EngineerZone **Analog**Dialogue my√nalog Analog.com Log In

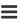

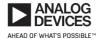

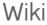

This version (10 Aug 2019 17:24) was approved by mthoren\_adi. The Previously approved version (19 Jul 2019 16:51) is available.

**Education Content** Wiki Help v Wiki Tools v Resources and Tools v

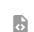

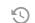

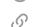

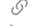

# ADALM-BUCK-ARDZ hardware

## Description

The ADALM-BUCK-ARDZ board is a companion module for the Buck Basics lab exercise: Activity: **Buck Converter Basics** 

This lab exercise can be done on a breadboard using parts from the ADALP2000 parts kit, but it is too involved to do in a hands-on seminar session or single-day workshop. The ADALM-BUCK-ARDZ module is designed to eliminate the assembly time associated with constructing the circuit on a breadboard, while keeping all of the measurements and experiments intact.

The Figure 1 shows the various connections, and along with the schematic below can be used as a guide as you work through the lab exercise.

#### **Table of Contents**

- ADALM-BUCK-ARDZ hardware
  - Description
  - \* ADALM-BUCK-ARDZ Jumpers and Connections
  - Hardware Setup Procedure
  - \* Schematic, PCB Layout, Bill of Materials

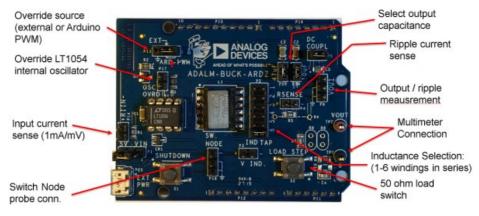

Figure 1. ADALM-BUCK connections and jumpers

### **ADALM-BUCK-ARDZ Jumpers and Connections**

The default jumper configurations for this board model are as follows:

| Jumper              | Function                                   | Default Setting                                           |
|---------------------|--------------------------------------------|-----------------------------------------------------------|
| P1                  | Power Supply Select                        | Shunt installed across pins 2 & 3 (5V from Arduino)       |
| P2                  | Inductor Tap #                             | Shunt installed across pins 1 & 2 (6 taps/max inductance) |
| P3                  | Inductor Voltage                           | Open (for M2K connection)                                 |
| P5                  | DC coupling (remove for AC coupling)       | Shunt installed                                           |
| P6                  | Output at pin 1, lower 2 pins are GND      | Open (for M2K connection)                                 |
| P10                 | Arduino Analog input 0                     | Solder Blobbed                                            |
| P13                 | Override source                            | Shunt installed across pins 1 & 2 (Arduino PWM)           |
| P17                 | Enable Override                            | Shunt NOT installed                                       |
| P18                 | Switch Node at pin 1, lower 2 pins are GND | Open (for M2K connection)                                 |
| P19                 | 10μF output capacitor                      | Shunt installed                                           |
| P20<br>aded from Ar | 47μF output capacitor row.com.             | Shunt installed                                           |

|            | Jumper | Function             | Default Setting           |
|------------|--------|----------------------|---------------------------|
|            | P24    | Arduino PWM output 3 | Solder Blobbed            |
| All Others |        |                      | Open / no shunt installed |

#### Hardware Setup Procedure

Figure 2 shows the ADALM2000 connections for measuring the switch node voltage on Channel 1 and ripple current on Channel 2. The ADALM-BUCK is installed on an Arduino UNO clone with LT1054\_voltage\_mode\_buck\_DC\_ctrl.ino sketch uploaded (refer to Buck Basics lab exercise for details.)

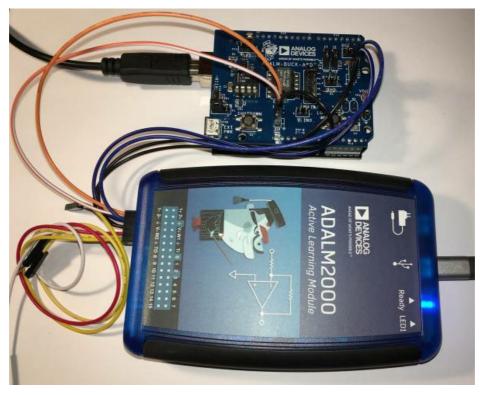

Figure 2. ADALM-BUCK - ADALM2000 connections

# Schematic, PCB Layout, Bill of Materials

ADALM-BUCK-ARDZ Design & Integration Files

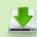

- Schematics
- Bill of Materials
- Assembly Files
- Gerber Files

End of Document

Downloaded from Arrow.com.

 $university/tools/lab\_hw/adalm\_buck.txt \cdot Last\ modified:\ 10\ Aug\ 2019\ 17:24\ by\ mthoren\_adillares to the control of the control of the$ 

Analog.com | Contact Us | Privacy & Security | Privacy Settings | Terms of use